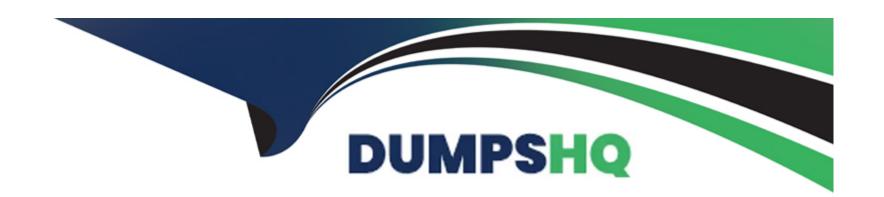

# Free Questions for EX200 by dumpshq

**Shared by Rich on 22-07-2024** 

For More Free Questions and Preparation Resources

**Check the Links on Last Page** 

### **Question Type:** MultipleChoice

Some users home directory is shared from your system. Using showmount -e localhost command, the shared directory is not shown. Make access the shared users home directory.

### **Options:**

### **A-** Explanation:

Verify the File whether Shared or not?: cat /etc/exports

Start the nfs service: service nfs start

Start the portmap service: service portmap start

Make automatically start the nfs service on next reboot: chkconfig nfs on

Make automatically start the portmap service on next reboot: chkconfig portmap on

Verify either sharing or not: showmount -e localhost

Check that default firewall is running on system?

If running flush the iptables using iptables -F and stop the iptables service.

#### **Answer:**

### **Question Type:** MultipleChoice

One Package named zsh is dump on ftp://server1.example.com under /pub/updates directory and your FTP server is 192.168.0.254. Install the package zsh.

# **Options:**

### A- Explanation:

rpm -ivh ftp://server1/example.com/pub/updates/zsh-\*

or

Login to ftp server: ftp ftp://server1.example.com using anonymous user.

Change the directory: cd pub and cd updates

Download the package: mget zsh-\*

Quit from the ftp prompt : bye

Install the package

rpm -ivh zsh-\*

Verify either package is installed or not : rpm -q zsh

#### **Answer:**

#### **Question Type:** MultipleChoice

Your System is configured in 192.168.0.0/24 Network and your nameserver is 192.168.0.254. Make successfully resolve to server1.example.com.

# **Options:**

**A-** Explanation:

nameserver is specified in question,

1. Vi /etc/resolv.conf

nameserver 192.168.0.254

2. host server1.example.com

#### **Answer:**

Α

# **Question 4**

**Question Type:** MultipleChoice

You are a System administrator. Using Log files very easy to monitor the system. Now there are 50 servers running as Mail, Web, Proxy, DNS services etc. You want to centralize the logs from all servers into on LOG Server. How will you configure the LOG Server to accept logs from remote host?

### **Options:**

### **A-** Explanation:

By default, system accept the logs only generated from local host. To accept the Log from other host configure:

vi /etc/sysconfig/syslog SYSLOGD\_OPTIONS='-m 0 -r'

Where

- -m 0 disables 'MARK' messages.
- -r enables logging from remote machines
- -x disables DNS lookups on messages received with -r service syslog restart

#### **Answer:**

Α

# **Question 5**

**Question Type:** MultipleChoice

You are new System Administrator and from now you are going to handle the system and your main task is Network monitoring, Backup and Restore. But you don't know the root password. Change the root password to redhat and login in default Runlevel.

### **Options:**

#### **A-** Explanation:

When you Boot the System, it starts on default Runlevel specified in /etc/inittab:

Id:?:initdefault:

When System Successfully boot, it will ask for username and password. But you don't know the root's password. To change the root password you need to boot the system into single user mode. You can pass the kernel arguments from the boot loader.

- 1. Restart the System.
- 2. You will get the boot loader GRUB screen.
- 3. Press a and type 1 or s for single mode ro root=LABEL=/ rhgb queit s
- 4. System will boot on Single User mode.
- 5. Use passwd command to change.
- 6. Press ctrl+d

#### **Answer:**

Α

# **Question 6**

Create one partitions having size 100MB and mount it on data.

### **Options:**

### **A-** Explanation:

- 1. Use fdisk /dev/hda to create new partition.
- 2. Type n For New partitions.
- 3. It will ask for Logical or Primary Partitions. Press I for logical.
- 4. It will ask for the Starting Cylinder: Use the Default by pressing Enter Key.
- 5. Type the Size: +100M you can specify either Last cylinder of size here.
- 6. Press P to verify the partitions lists and remember the partitions name.
- 7. Press w to write on partitions table.
- 8. Either Reboot or use partprobe command.
- 9. Use mkfs -t ext3 /dev/hda?

OR

mke2fs -j /dev/hda? To create ext3 filesystem.

vi /etc/fstab

Write:

/dev/hda? /data ext3 defaults 1 2

Verify by mounting on current Sessions also: mount /dev/hda? /data

#### **Answer:**

Α

# **Question 7**

#### **Question Type:** MultipleChoice

One Logical Volume named Iv1 is created under vg0. The Initial Size of that Logical Volume is 100MB. Now you required the size 500MB. Make successfully the size of that Logical Volume 500M without losing any dat

a. As well as size should be increased online.

# **Options:**

#### A- Explanation:

The LVM system organizes hard disks into Logical Volume (LV) groups. Essentially, physical hard disk partitions (or possibly RAID arrays) are set up in a bunch of equal sized chunks known as Physical Extents (PE). As there are several other concepts associated with the LVM system, let's start with some basic definitions:

Physical Volume (PV) is the standard partition that you add to the LVM mix. Normally, a physical volume is a standard primary or logical partition. It can also be a RAID array.

Physical Extent (PE) is a chunk of disk space. Every PV is divided into a number of equal sized PEs. Every PE in a LV group is the same size. Different LV groups can have different sized PEs.

Logical Extent (LE) is also a chunk of disk space. Every LE is mapped to a specific PE.

Logical Volume (LV) is composed of a group of LEs. You can mount a file system such as /home and /var on an LV.

Volume Group (VG) is composed of a group of LVs. It is the organizational group for LVM. Most of the commands that you'll use apply to a specific VG.

Verify the size of Logical Volume: Ivdisplay /dev/vg0/lv1

Verify the Size on mounted directory: df -h or df -h mounted directory name

Use: Ivextend -L+400M /dev/vg0/lv1

ext2online -d /dev/vg0/lv1 to bring extended size online.

Again Verify using Ivdisplay and df -h command.

| <b>Answer</b> | r | er | N | S١ | n | A |
|---------------|---|----|---|----|---|---|
|---------------|---|----|---|----|---|---|

Α

# **Question 8**

**Question Type:** MultipleChoice

/data Directory is shared from the server1.example.com server. Mount the shared directory that:

### **Options:**

- A- when user try to access, automatically should mount
- B- when user doesn't use mounted directory should unmount automatically after 50 seconds.
- **C-** shared directory should mount on /mnt/data on your machine.

#### **Answer:**

Α

# **Explanation:**

1. vi /etc/auto.master

/mnt /etc /auto.misc --timeout=50

vi /etc/auto.misc

data -rw,soft,intr server1.example.com:/data

service autofs restart

chkconfig autofs on

When you mount the other filesystem, you should unmount the mounted filesystem, Automount feature of linux helps to mount at access time and after certain seconds, when user unaccess the mounted directory, automatically unmount the filesystem.

/etc/auto.master is the master configuration file for autofs service. When you start the service, it reads the mount point as defined in /etc/auto.master.

**Question Type:** MultipleChoice

Create the user named eric and deny to interactive login.

# **Options:**

**A-** Explanation:

useradd eric

passwd eric

vi /etc/passwd

eric:x:505:505::/home/eric:/sbin/nologin

Which shell or program should start at login time is specified in /etc/passwd file? By default, Redhat Enterprise Linux assigns the /bin/bash shell to the users. To deny the interactive login, you should write /sbin/nologin or /bin/ false instead of login shell.

### **Answer:**

### **Question Type:** MultipleChoice

Your System is going to use as a Router for two networks. One Network is 192.168.0.0/24 and Another Network is 192.168.1.0/24. Both network's IP address has assigned. How will you forward the packets from one network to another network?

### **Options:**

### **A-** Explanation:

echo '1' >/proc/sys/net/ipv4/ip\_forward

vi /etc/sysctl.conf

 $net.ipv4.ip\_forward = 1$ 

If you want to use the Linux System as a Router to make communication between different networks, you need enable the IP forwarding. To enable on running session just set value 1 to

/proc/sys/net/ipv4/ip\_forward. As well as automatically turn on the IP forwarding features on next boot set on /etc/sysctl.conf file.

#### **Answer:**

Α

# **Question 11**

#### **Question Type:** MultipleChoice

Who ever creates the files/directories on a data group owner should automatically be in the same group owner as data.

### **Options:**

- **A-** Explanation:
- 1. chmod g+s /data
- 2. Verify using: Is -Id /data

Permission should be like this: drwxrws--- 2 root sysadmin 4096 Mar 16 18:08 /data

If SGID bit is set on directory then who every users creates the files on directory group owner automatically the owner of parent directory. To set the SGID bit: chmod g+s directory To Remove the SGID bit: chmod g-s directory

#### **Answer:**

# **To Get Premium Files for EX200 Visit**

https://www.p2pexams.com/products/ex200

# **For More Free Questions Visit**

https://www.p2pexams.com/redhat/pdf/ex200

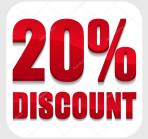